Ciência. Tecnologia e Inovação no Brasil

### **SISTEMA DE CONTROLE DE SEGURANÇA DE MEDICAÇÕES ADMINISTRADAS EM PACIENTES**

Rafael Rocha Maciel(IC), Edvard Martins de Oliveira (PQ) *Universidade Federal de Itajubá*

### **Palavras-chave:** Aplicação móvel. Ehealth. React Native

#### **Introdução**

Essa pesquisa tem a finalidade de realizar um estudo sobre ehealth, de modo a entender os avanços nessa área em dispositivos móveis. O objetivo é propor e criar um modelo de sistema eletrônico que auxilie os profissionais de saúde, principalmente os ocupantes de farmácia hospitalar. Assim, é preciso identificar as possíveis funções exercidas por esses trabalhadores, de modo que a criação das funcionalidades cumpra com o objetivo de contribuir com as tarefas exercidas.

O aplicativo que será criado deve ser capaz de manter o histórico do processamento de medicações desde: prescrição médica, separação na farmácia, preparação da dose, encaminhamento para o paciente e administração da medicação. Outra funcionalidade deve ser o controle de histórico de medicação.

Essa pesquisa se justifica pelo fato de que os avanços tecnológicos, principalmente, na área da saúde, possibilitam a criação de novos serviços eletrônicos, os quais podem ser usados como assistência nas funções desenvolvidas pelos profissionais de saúde. Dessa maneira, essa aplicação pode utilizar dos avanços em ehealth e mhealth.

Tendo em vista as inovações nessa área, pode-se citar o trabalho de Soriano J e colaboradores (2020), no qual foi realizado a descrição e estudo inicial de um aplicativo móvel para rastrear COVID-19 em trabalhadores hospitalares.

O uso desses sistemas de computação móvel na saúde, que é definido como mHealth, estão se expandindo constantemente. Os diversos recursos de celulares atendem a necessidades específicas, assim atingindo diferentes públicos, como médicos, enfermeiros, pacientes e até mesmo pessoas saudáveis. (FIORDELLI, DIVIANI e SCHULZ, 2013).

Desse modo, para construir aplicativos móveis nativos, pode-se utilizar o framework React Native, que usa a biblioteca React, de modo que são compilados componentes nativos reais. Com a utilização desse framework, é possível a utilização de componentes nativos de alguma plataforma específica, assim como a criação de visualizações nativas (DABIT, 2019).

Ainda, seguindo a própria documentação do React Native, são fornecidos componentes, que mapeiam diretamente para os blocos de construção nativos de interface do usuário de cada plataforma. (REACT NATIVE, 2022).

Para persistência dos dados na aplicação, é necessário a utilização de alguma tecnologia. Desse modo, segundo a documentação do Async Storage, é fornecido um armazenamento persistente, ou seja, os dados continuam armazenados mesmo após reiniciar o aplicativo. Utilizando essa API, é possível definir, obter, mesclar e remover um ou múltiplos dados. (ASYNC STORAGE, 2022).

#### **Metodologia**

Para a criação do aplicativo, de acordo com os objetivos propostos, foram criadas telas diferentes, de modo que cada uma representa uma das funções disponíveis. Antes de começar a desenvolver o código, foram criados diagramas de casos de uso, para representar a interação entre os usuários e o sistema. Foi criado diagramas para as telas de: cadastro do paciente, prescrição médica, cadastro no estoque e por fim, acompanhamento do paciente. Os dois últimos citados estão apresentados, respectivamente, nas figuras 1 e 2.

A figura 1 mostra como deve acontecer o cadastro no estoque de medicamentos. Como mostrado, com a entrega de medicamentos, apenas o profissional responsável poderá utilizar o aplicativo e realizar o cadastro, os quais serão incluídos na base de dados de estoque dos medicamentos.

Na figura 2 é representado como deve ser o acompanhamento do paciente, onde o medicamento precisa ser separado pelo profissional da farmácia hospitalar. Após essa separação, o enfermeiro ou médico pode fazer o acompanhamento da medicação ao paciente, a fim de que para cada atualização no aplicativo, a base de dados de prescrições também seja atualizada.

# V Simpósio de Iniciação Científica

Ciência, Tecnologia e Inovação no Brasil

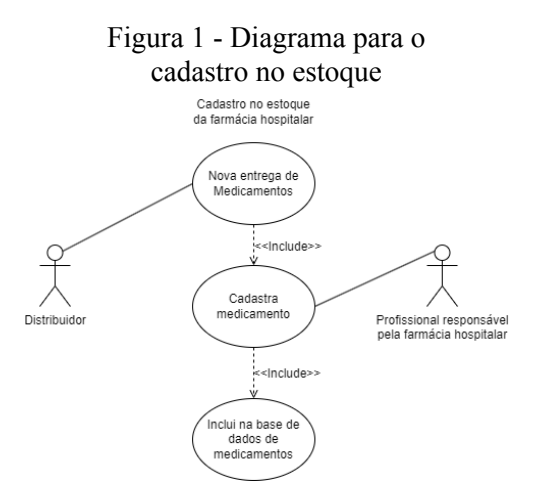

Fonte: De autoria própria

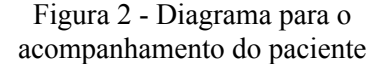

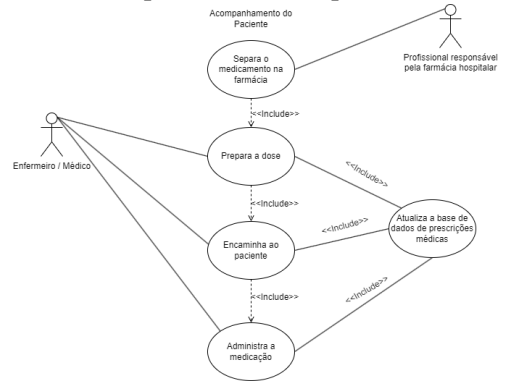

Fonte: De autoria própria

Com o funcionamento definido, foi iniciada a programação, de fato, de um modelo do aplicativo, que utiliza o framework React Native, para a criação das telas do aplicativo, e a API Async Storage é utilizada para a persistência dos dados de forma local no dispositivo.

### **Resultados e discussão**

O aplicativo desenvolvido, foi dividido em telas, onde cada uma representa uma função que podem ser delimitadas em três diferentes grupos.

O primeiro grupo é o de tela de login, com uma única tela, a qual é uma página que apenas simula a autenticação do usuário. Portanto, os requisitos de segurança não foram implementados, sendo apenas um modelo para exemplificar o funcionamento. Essa tela é mostrada na figura 3.

## Figura 3 - Tela de Login Login no sistema Heername Password

Fonte: De autoria própria

Login no sistema

O segundo grupo é o de telas dos usuários, com 4 telas representando as funcionalidades disponíveis para cada pessoa. Os profissionais considerados na criação do sistema foram os seguintes: recepcionista, farmacêutico hospitalar, enfermeiro e médico. É importante destacar que cada um dos usuários possui funções específicas que podem ser realizadas na aplicação. A figura 4 apresenta a tela do recepcionista, na qual é mostrado que esse funcionário pode apenas realizar o cadastro de pacientes.

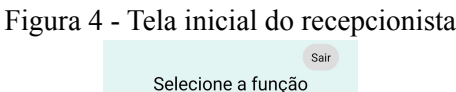

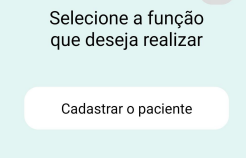

Fonte: De autoria própria

A figura 5, mostra as funções realizadas pelo profissional responsável pela farmácia. É importante ressaltar que essas atribuições são exclusivas dessa pessoa, sendo responsabilidade do farmacêutico hospitalar as funções de gerenciamento do estoque e também a responsabilidade de autorizar os medicamentos que podem ser retirados da farmácia.

Figura 5 - Tela inicial do farmacêutico hospitalar

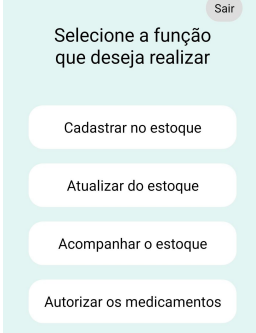

#### Fonte: De autoria própria

A figura 6 apresenta as funções que podem ser desempenhadas pelo enfermeiro no aplicativo. Já na

# V Simpósio de Iniciação Científica

Ciência, Tecnologia e Inovação no Brasil

figura 7, a tela do médico mostra que ele possui outras duas funções: de prescrição e de acompanhamento do histórico do paciente.

> Figura 6 - Tela inicial do enfermeiro Selecione a funcão que deseja realizar Cadastrar o paciente Ministrar medicação Fonte: De autoria própria

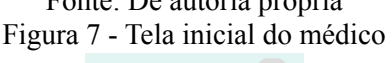

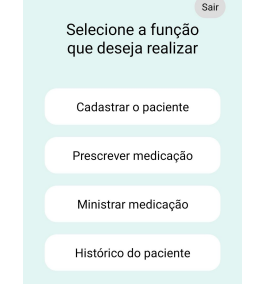

Fonte: De autoria própria

Por fim, o terceiro grupo, é o de telas das funções do aplicativo, as quais foram apresentadas nas figuras de telas de cada usuário. As duas funções de cadastro, tem a função de registrar os pacientes ou o estoque, cada um na sua respectiva base de dados. A figura 8 exibe as duas telas de cadastro do aplicativo.

Figura 8 - Cadastro de pacientes (à esquerda) e cadastro no estoque (à direita)

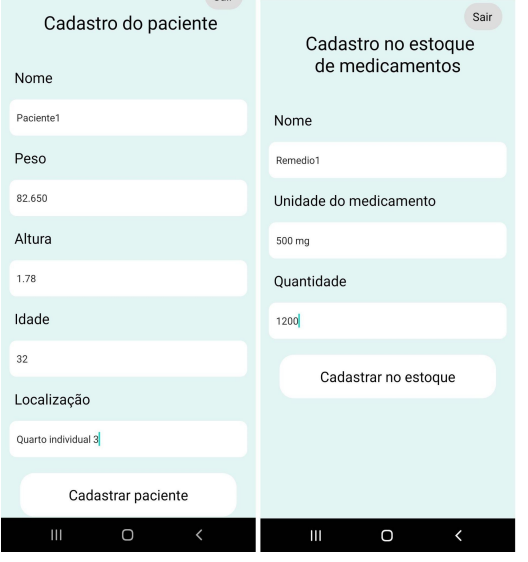

Fonte: De autoria própria

No caso do não preenchimento de algum dos dados necessários para o cadastro, é gerado uma mensagem de aviso, exibida na figura 9.

Figura 9 - Aviso gerado Preencha todos os campos<br>corretamente!

**OK** Fonte: De autoria própria

A função de acompanhar o estoque, apresenta todos os remédios cadastrados, de acordo com a quantidade, em ordem crescente. Já a função de atualização do estoque é feita seguindo os seguintes passos: um medicamento é selecionado, a partir disso uma nova quantidade é selecionada e após o clique no botão de alterar quantidade, o valor é alterado na base de dados. Esses passos estão mostrados na figura 10.

Figura 10 - Tela inicial da atualização (à esquerda), tela para seleção do medicamento (centro) e tela após a

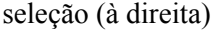

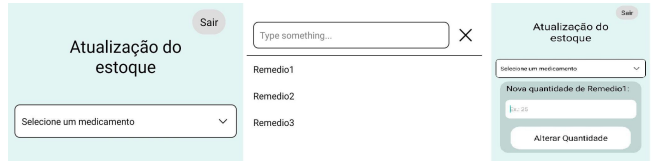

Fonte: De autoria própria

A figura 11 mostra a tela da função de autorização dos medicamentos, que só deve ser realizada pelo profissional da farmácia hospitalar. Nessa tela estão todas as medicações que precisam ser autorizadas. Após o clique no botão de autorização, é aberta uma janela de confirmação, que também é mostrada na figura 11.

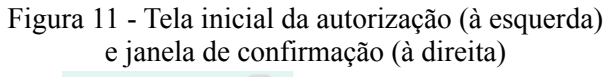

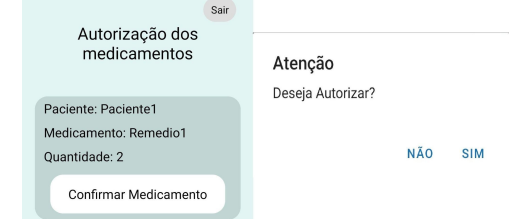

Fonte: De autoria própria

A figura 12 apresenta a atividade de prescrição, que só pode ser realizada pelo médico, e precisa ter o preenchimento de todos os dados. A seleção de pacientes e medicamentos ocorre de maneira semelhante ao modelo mostrado nas duas primeiras telas da figura 10. Para a seleção de data e hora, é gerado uma janela para a seleção do dia e depois do horário. Caso os dados não sejam preenchidos, o procedimento tomado é o

# V Simpósio de Iniciação Científica

Ciência, Tecnologia e Inovação no Brasil

mesmo das telas de cadastro de paciente e do estoque. Figura 12 - Tela da prescrição (à esquerda) e  $c_1$ direita) da tela (à direita)

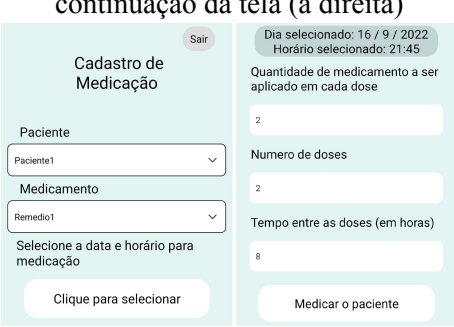

Fonte: De autoria própria

A função de ministrar a medicação pode ser realizada pelos enfermeiros ou médicos, onde em uma tela estão todas as doses que devem ser aplicadas, de acordo com o horário. A medicação tem um campo de status, que indica o que deve ser feito pelo profissional. O primeiro status é: "Aguardando Farmácia…", como mostra na figura 13. Nesse caso, se o médico ou enfermeiro tentar dar prosseguimento, é gerado um aviso.

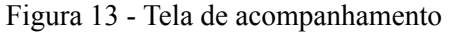

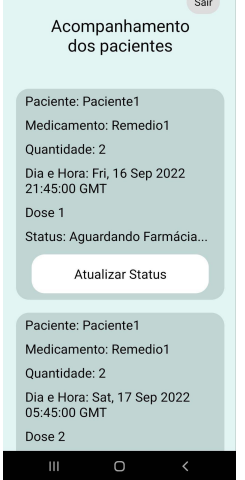

#### Fonte: De autoria própria

Depois de autorizado pela farmácia, o status segue a seguinte sequência até a conclusão dessa medicação: "Autorizado", "Preparado", "Encaminhado". Após a confirmação do último passo, essa dose do remédio será considerada como administrada, portanto sendo eliminada da aba de acompanhamento.

Por fim, também foi criada a funcionalidade da histórico do paciente, que mostra os medicamentos administrados para algum paciente selecionado.

#### **Conclusões**

Com base no que foi exposto, conclui-se que foi possível a criação de uma aplicação que auxilie os profissionais de saúde, principalmente os de farmácia hospitalar. Através da criação de diferentes telas para as funções apresentadas no objetivo, desenvolveu-se a aplicação, de acordo com os diagramas relatados.

Conclui-se, também, que a criação de um sistema eletrônico pode ser realizada por pessoas que tenham o conhecimento técnico necessário. Além disso, outras melhorias em segurança, usabilidade e proteção dos dados podem ser implementadas, de modo que possa ser construída uma aplicação comercial, a qual contribua com os profissionais de saúde, apoiando nas funções exercidas no trabalho.

#### **Agradecimento**

Agradeço a Fundação de Amparo à Pesquisa do Estado de Minas Gerais (FAPEMIG), pelo apoio financeiro. Agradeço também ao professor Dr. Edvard Martins de Oliveira pelas orientações no desenvolvimento da pesquisa.

#### **Referências**

SORIANO J, FERNÁNDEZ E, DE ASTORZA Á, PÉREZ DE LLANO L, FERNÁNDEZ-VILLAR A, CARNICER-PONT D, ALCÁZAR-NAVARRETE B, GARCÍA A, MORALES A, LOBO M, MAROTO M, FERRERAS E, SORIANO C, DEL RIO-BERMUDEZ C, VEGA-PIRIS L, BASAGAÑA X, MUNCUNILL J, COSIO B, LUMBRERAS S, CATALINA C, ALZAGA J, GÓMEZ QUILÓN D, VALDIVIA C, DE LARA C, ANCOCHEA J. Hospital Epidemics Tracker (HEpiTracker): Description and Pilot Study of a Mobile App to Track COVID-19 in Hospital Workers. JMIR Public Health Surveill 2020;6(3):e21653. Disponível em: https://publichealth.jmir.org/2020/3/e21653. doi: 10.2196/21653.

FIORDELLI M, DIVIANI N, SCHULZ P. Mapping mHealth Research: A Decade of Evolution. J Med Internet Res 2013, Vol 15, No 5. Disponível em: https://www.jmir.org/2013/5/e95. doi: 10.2196/jmir.2430.

DABIT, Nader. React Native in action: Developing iOS and Android apps with JavaScript. New York: Manning Publications, 2019.

React Native: Learn once, write anywhere. React Native, 2022. Disponível em: https://reactnative.dev/. Acesso em: 21 de set. de 2022.

Async Storage: Data storage system for React Native. Async Storage. Disponível em: https://react-native-async-storage.github.io/async-storage/. Acesso em: 21 de set. de 2022.